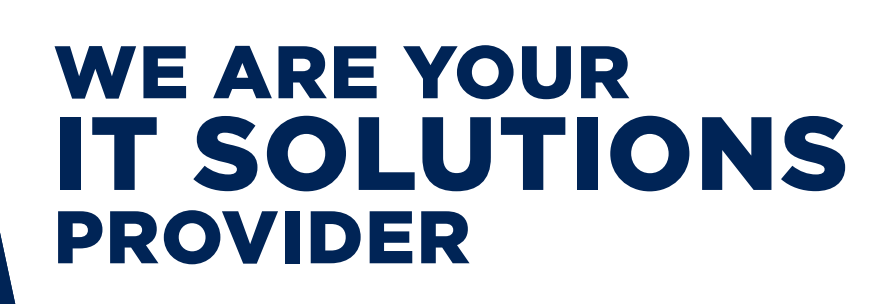

# QUESTIONS? CALL 320-441-7050 TWO-FACTOR AUTHENTICATION

### TWO-FACTOR AUTHENTICATION

PAGE 1 OF 2

### DUO

Improve your security posture by incorporating Duo Security, a two-factor authentication solution, into your existing IT infrastructure. Duo Push is a method of Duo Security that authentication request type you will receive on your mobile device. Duo Push is as simple as approving a notification on your mobile device. The Duo Push screen displays detailed information about the application and source device that initiated the authentication request. This is to verify that the user trying to gain access is you!

### HOW DO I ACTIVATE MY DUO SECURITY?

During the enrollment process, your network administrator will send you an enrollment email from Duo Security. This email will contain a personalized link allowing you to **enroll with Duo**. This 2-minute self-enrollment process makes it easy to register your mobile device and install the Duo Mobile application.

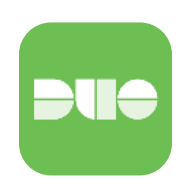

Follow the Duo on screen step-by-step directions for setting up your two-factor authentication.

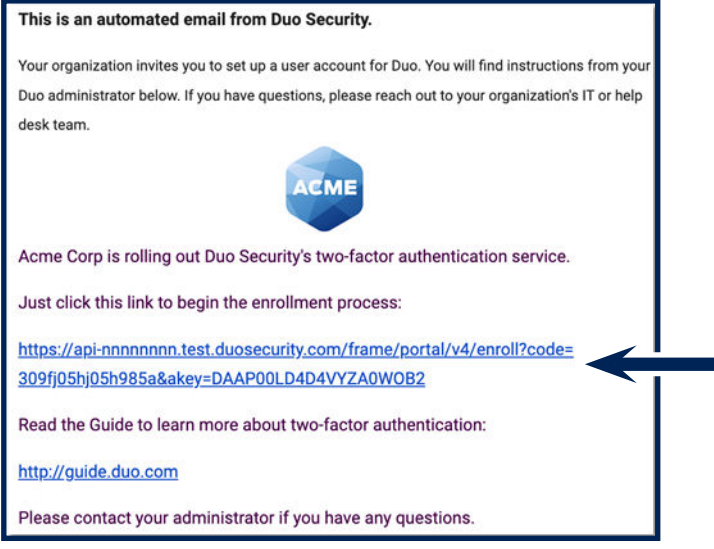

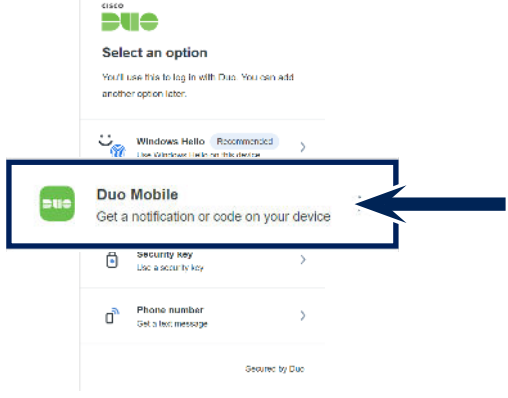

Here at West Central Technology we recommend selecting the Duo Mobile option.

Example of your email message from your network administrator.

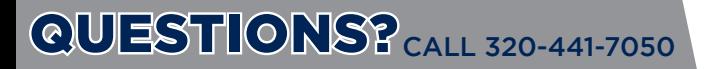

## TWO-FACTOR AUTHENTICATION

#### PAGE 2 OF2

#### HOW TO USE DUO PUSH

1| Login to your MFA-protected resources using your standard username and password. You will see on your device that the Duo Push was sent. Check your mobile device to see if your message appears.

2| On your mobile device, you will see a push notification.

Open the notification and enter the 3-digit verification code.

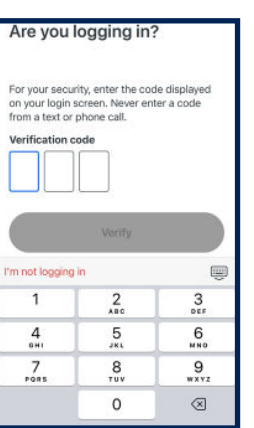

3 Once verified, you will receive a check mark on your mobile device stating Approved.

4| You will also receive a **verification message** on the browser you are logging in with.

Login will automatically occur after a couple seconds.

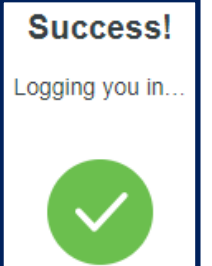

### ADDITIONAL LINKS FOR DUO

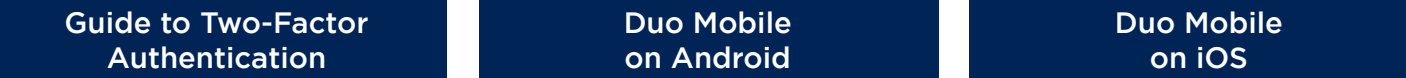

### NEED ADDITIONAL HELP?

If you are having issues during the login process or have other questions about the service, please visit our Knowledge Center at www.WestCentralTechnology.com/Knowledge-Center. You can also create a support ticket by emailing us at WCTsupport@wcthelp.com or by calling 320-441-7050.

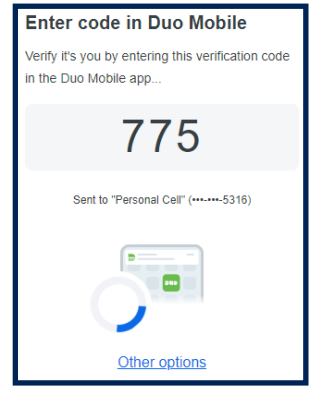

Approved

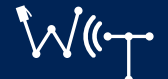